## **GURU NANAK COLLEGE, DHANBAD**

DATE: 10/08/2022

## Admission Notice

The 1<sup>st</sup>selection list of admission to Intermediate class (Arts/Commerce) I.A./I.Com. Session 2022-24is being published on the college notice board and website <u>www.gncollege.org</u> Students are directed to get online admission through college website <u>www.gncollege.org</u> or through Mobile App (Students Diary Cloud) <u>from Wednesday 10<sup>th</sup> of August 2022 to</u> <u>Monday 22<sup>nd</sup> August 2022.</u>

- A. Step for online admission through Mobile Application
- 1. On your mobile go to Google play store
- 2. Search Students Diary Cloud and install

| 15:30 <b>(D) -4 (D)</b> •  |          | 8 92 an an <b>74% -</b> |
|----------------------------|----------|-------------------------|
| Login                      |          | ۹                       |
| Password                   | Password | æ                       |
| Login<br>Forgot Password ? |          |                         |
|                            | 0        | <                       |

3. Click to Forgot password option

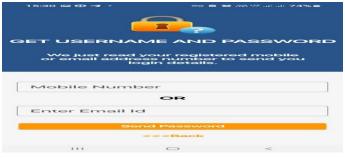

- 4. Enter your registered Mobile no or Email Id, press send password
- 5. Students will receive a message regarding User id & password.
- 6. Then login with user Id & password, you can see your details and fee pay option
- 7. Click on the pay fee option and pay your admission fee through Credit Card/Debit Card/ Net banking or UPI.
- 8. Choose your payment option and pay the admission/college fee.
- 9. After successful payment you get a payment receipt on the app.

- B. Step for online admission through web portal
- 1. Go to College website <u>www.gncollege.org</u>
- 2. Click on <u>Intermediate Admission Session (2022-24)</u> <u>https://cimsstudent.mastersofterp.in/</u>

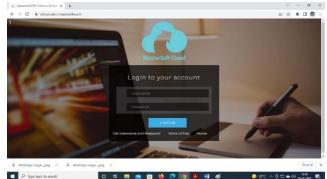

- 3. Click on Get user name and password
- 4. Enter your registered Mobile no or Email Id press send password
- 5. Student will receive a message regarding User id & password
- 6. Login with user Id & password, you can see your details and fee pay option
- 7. Click on the pay fee option and pay your admission/college fee through Credit Card/Debit Card/ Net banking o UPI.
- 8. You will receive a receipt.

After admission, students are advised to submit the following documents for verification:

(During office hours 10:00 A.M. to 3:00 P.M. on all working days in the both campuses)

- 1. Online Application form
- 2. Payment Receipt of the application form and Admission fee.
- 3. Self-Attested Copy of 10<sup>th</sup>Mark Sheet.& Admit card
- 4. Cast Certificate, if applicable issued from Jharkhand Government only.
- 5. Photo copy of Aadhar(Self-Attested).
- 6. Migration Certificate (Origional) Required from other than JAC board.
- 7. College leaving Certificate/Transfer Certificate (in original)

Note: As most of the Schools/Colleges have not issued mark sheet, passing certificate and migration, applicants are advised to download all certificates from CBSE/ICSE or other equivalent boards from Digilocker (<u>www.digilocker.gov.in</u>) and get the printout for verification purpose.

(Dr. Sanjay Prasad) Principal